### **ИНСТРУКЦИЯ по подаче заявления в 1-й класс (портал «Госуслуги» (ЕПГУ))**

1. Зайдите на сайт<https://www.gosuslugi.ru/>

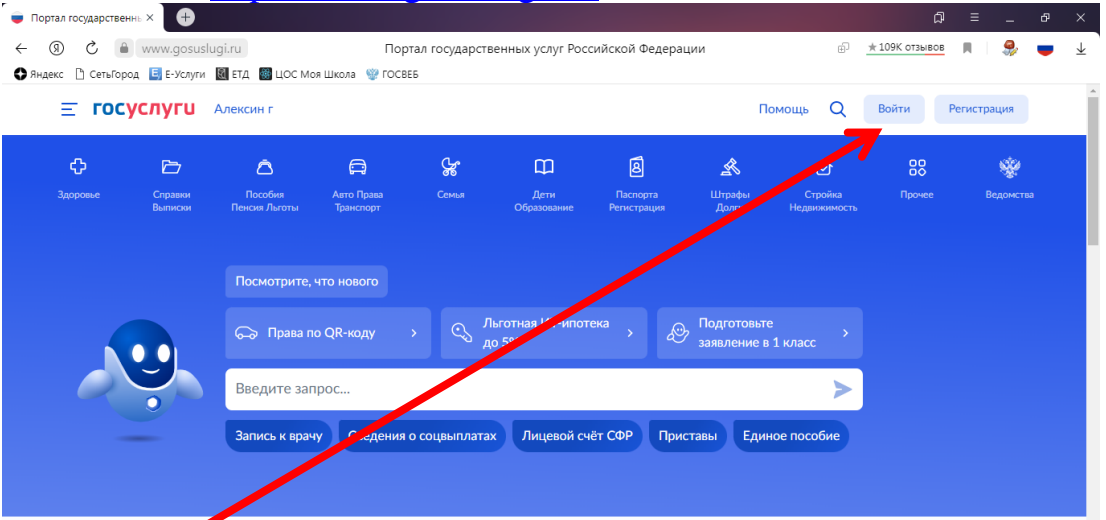

#### 2. Нажмите

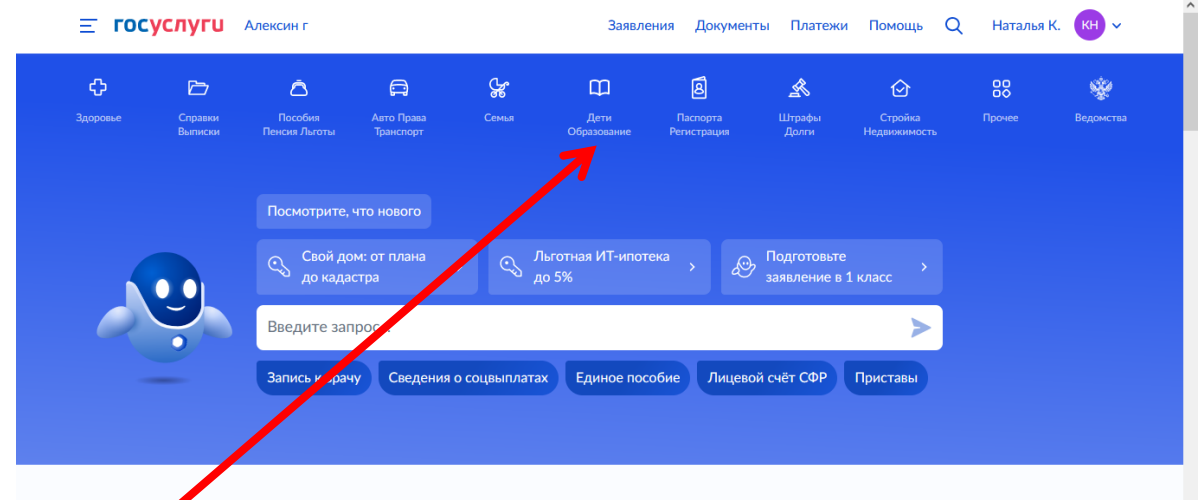

- 3. Выбрать
- 4. Услуга находится в левом столбце. Прокрутить «вниз»

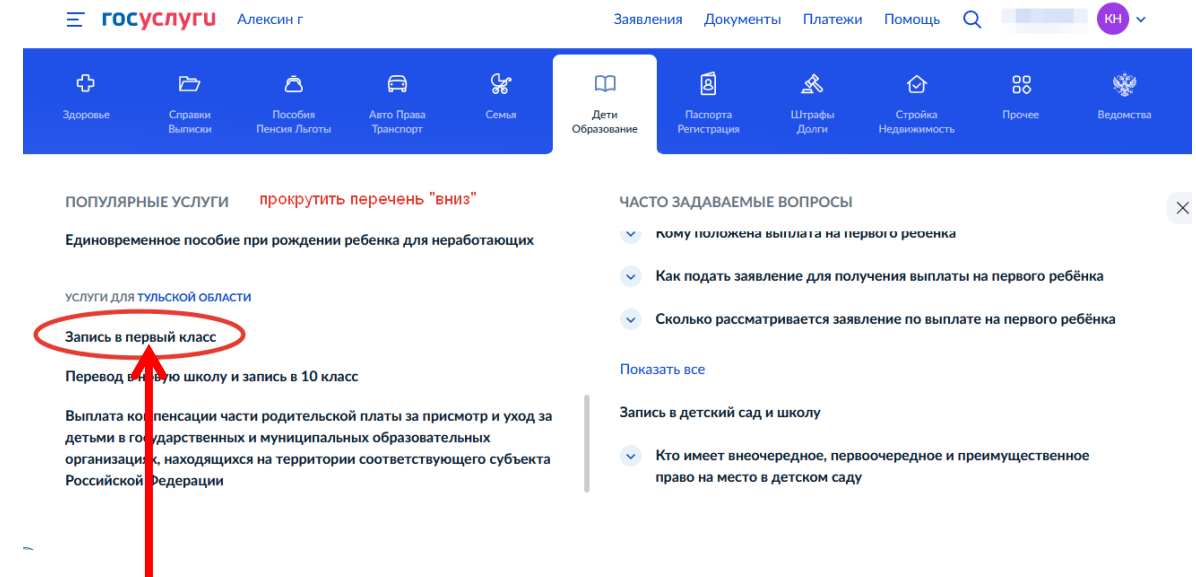

6. Нажать

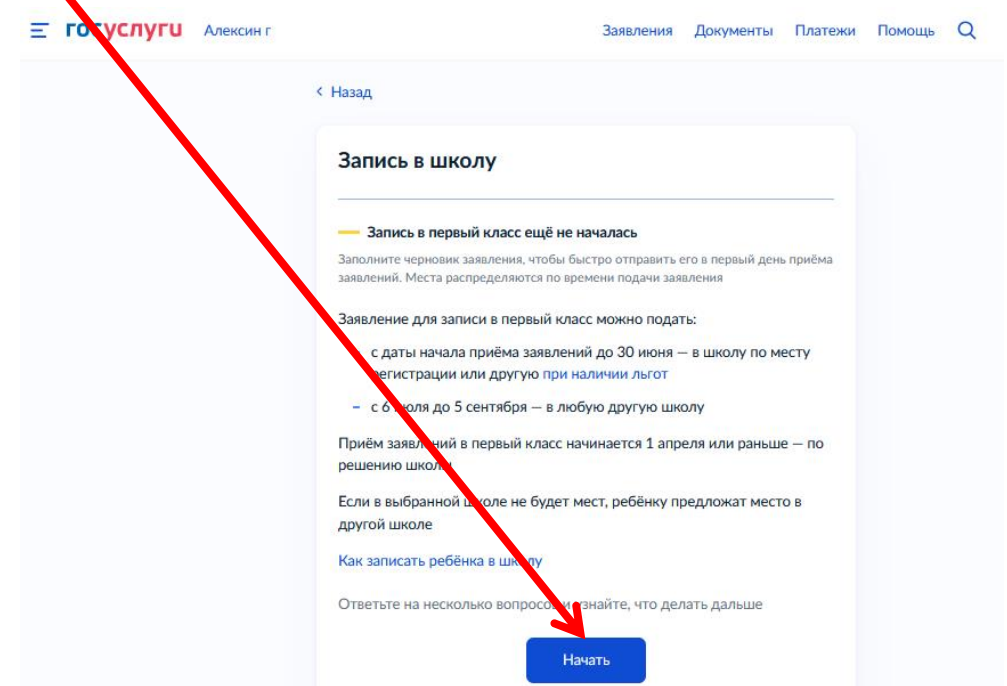

7. Нажать

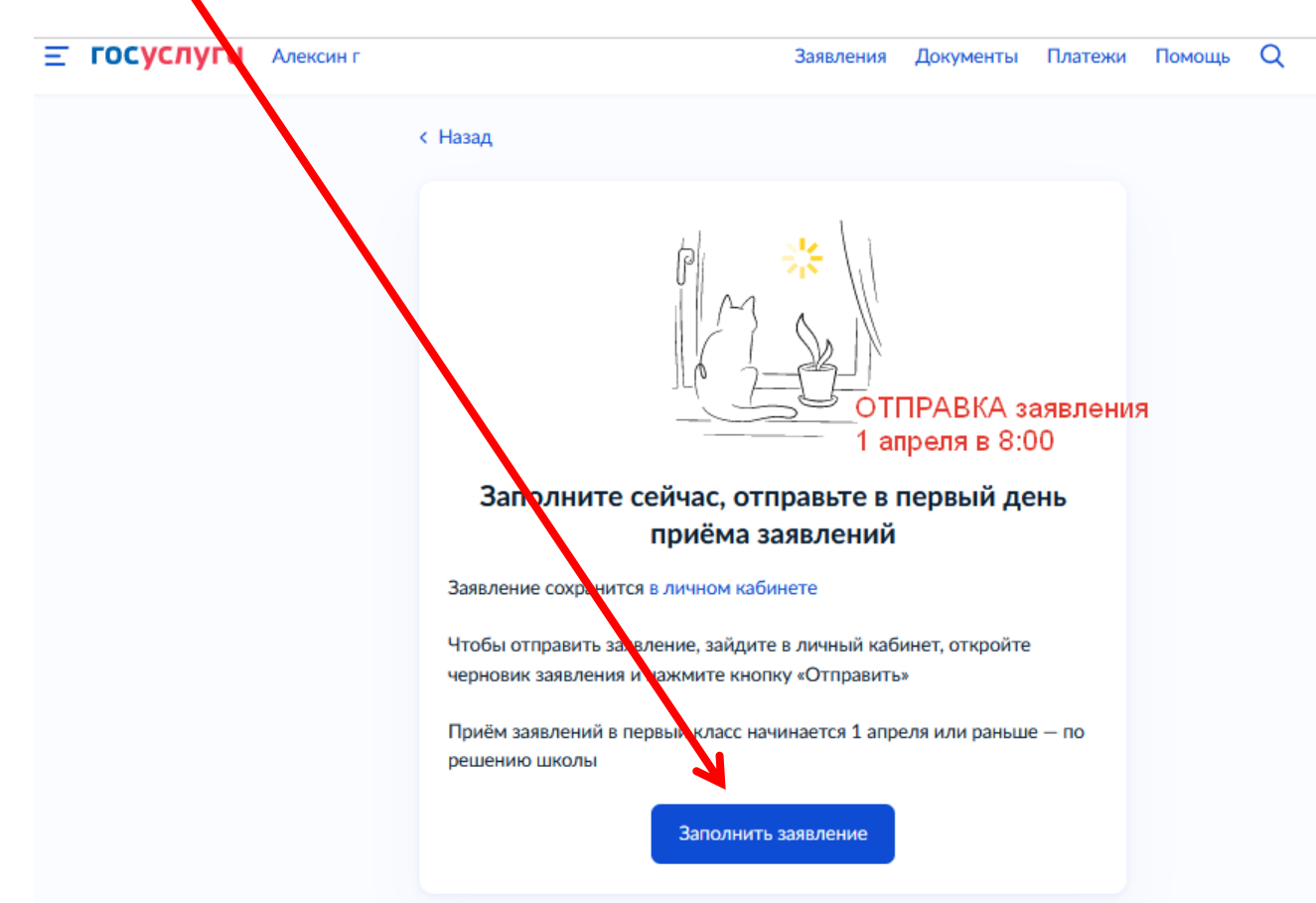

8. Далее следуйте указаниям системы.

9. Для подачи потребуются документы и данные, приготовьте их заранее

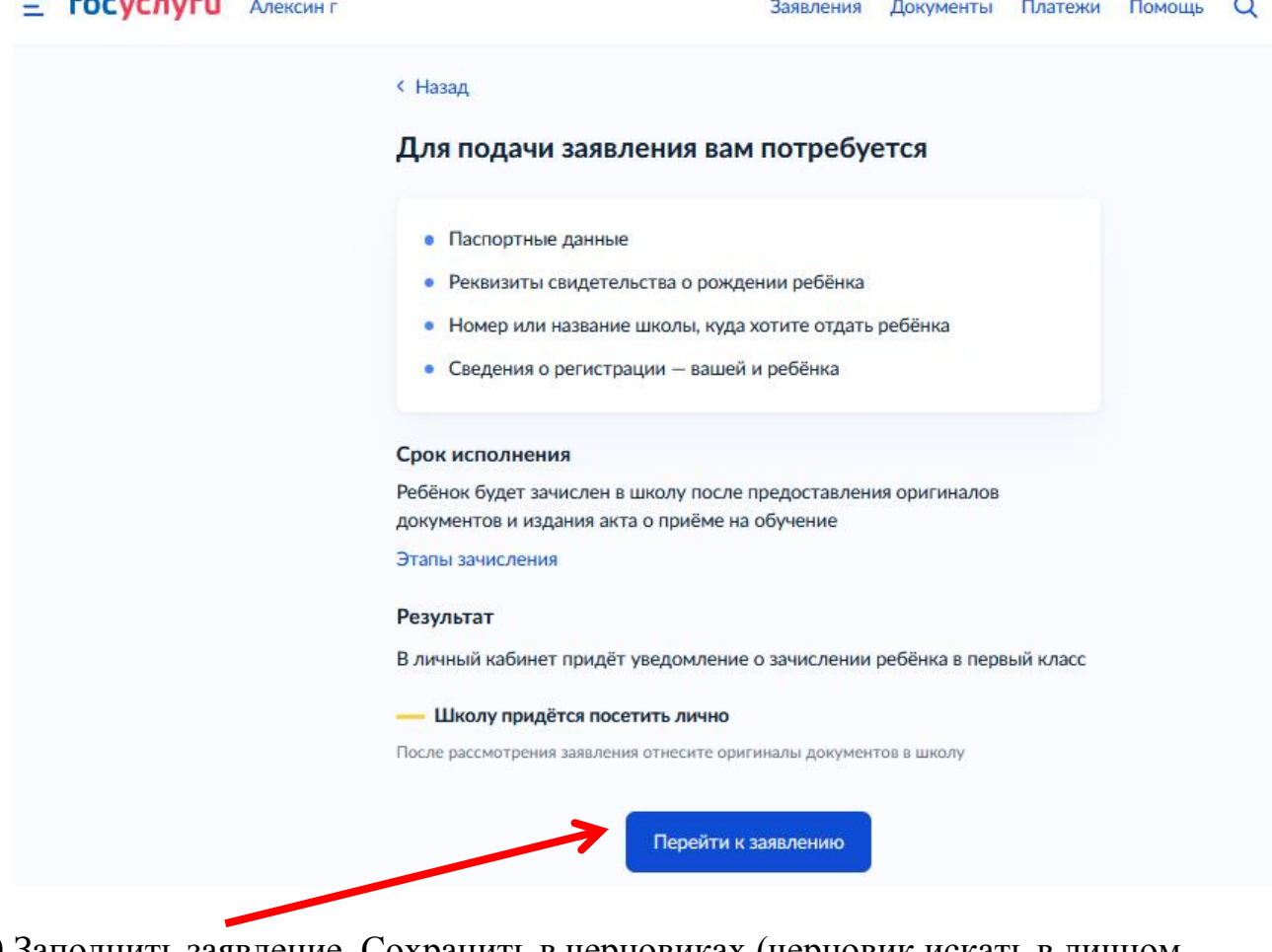

- 10.Заполнить заявление. Сохранить в черновиках (черновик искать в личном кабинете)
- **11.Отправить 1 апреля 2023 в 8.00**

## **ВНИМАНИЕ!!!**

## **НАЧАЛО приемной кампании**

# **1 апреля 2023 года в 8.00 (по МСК)**